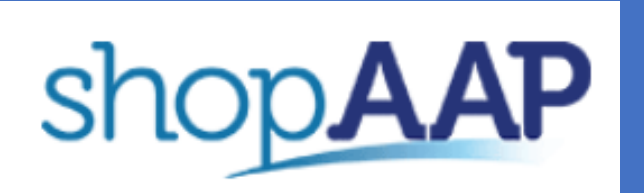

## Create An Individual AAP Log

in

- 1. Go to<http://shop.aap.org/>
- 2. Go to Create an Account

Ϊ

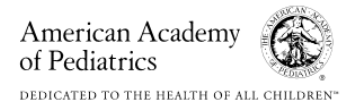

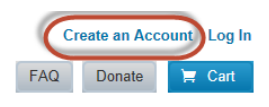

3. Select Account Type and enter the required fields

## **Create an Account**

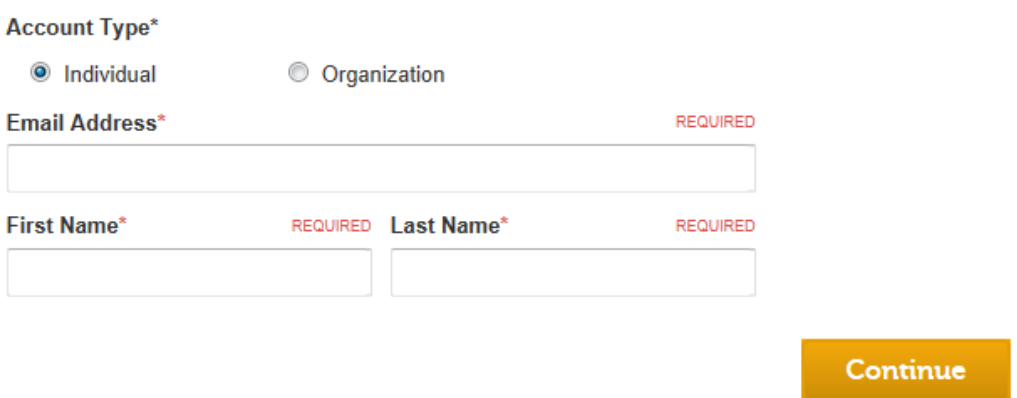

shop**AAP** 

4. Continue by entering the required fields in the **Account Information** and **Primary Contact Information** sections.

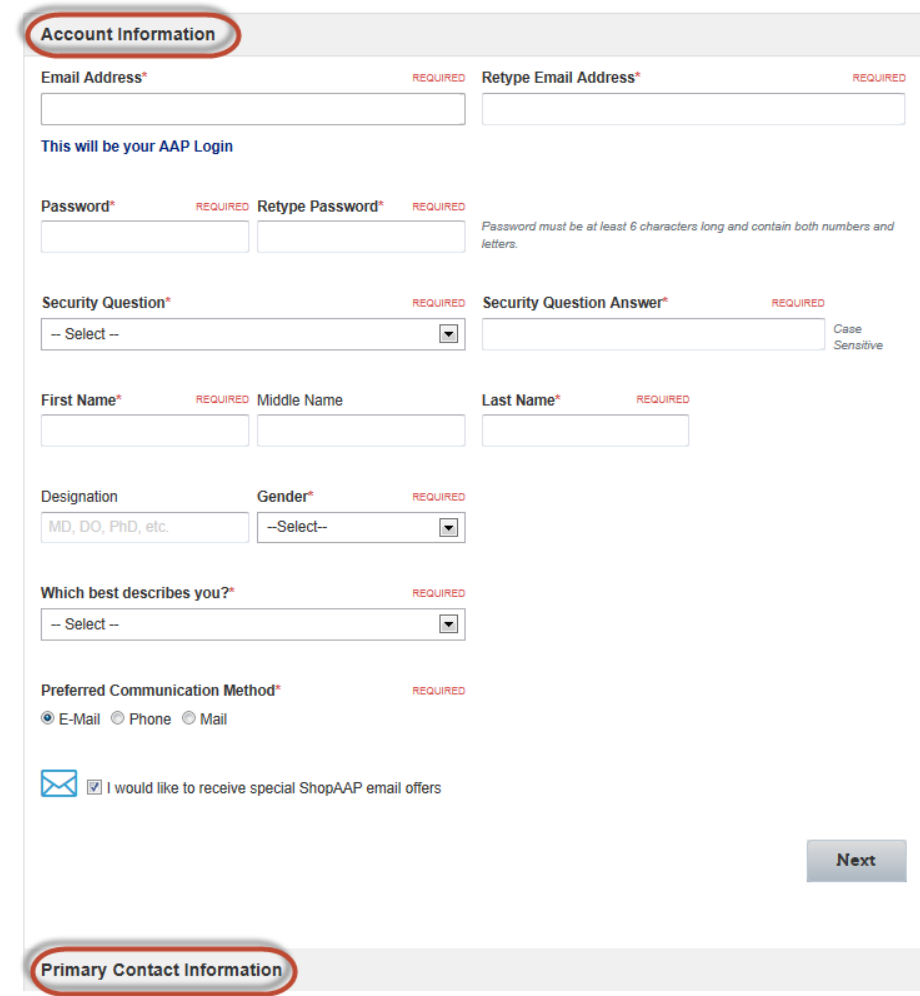

5. Once complete you will be presented with your AAP ID Number<br>**Account Created!** 

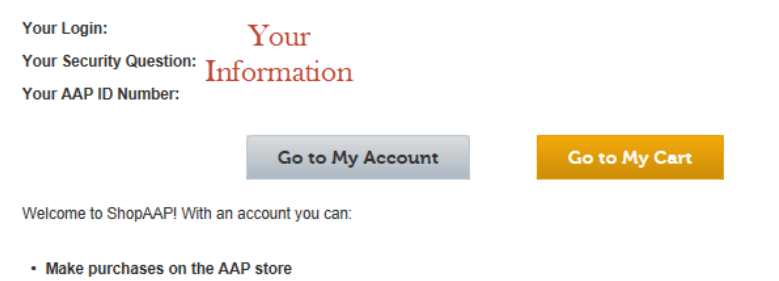

- Track your Order History
- Access your digital document purchases

If these steps were used to correct an issue but the issue persists, please contact the Customer Service Center at 800.433.9016 or email us at [csc@aap.org](mailto:csc@aap.org) for further assistance